## EINSTIEG IN TEAMS

1) Benutzername: [nachname.vorname@polgargym.at](mailto:nachname.vorname@polgargym.at)

Passwort: wie bei deiner Schul – Email – Adresse

2) Es gibt 3 Wege in Teams einzusteigen:

- App am Handy herunterladen
- App am PC herunterladen [\(https://products.office.com/de-at/microsoft](https://products.office.com/de-at/microsoft-teams/download-app)[teams/download-app\)](https://products.office.com/de-at/microsoft-teams/download-app)
- Einstieg über die Schul Email Adresse
	- o Links auf die 9 weißen Punkte klicken

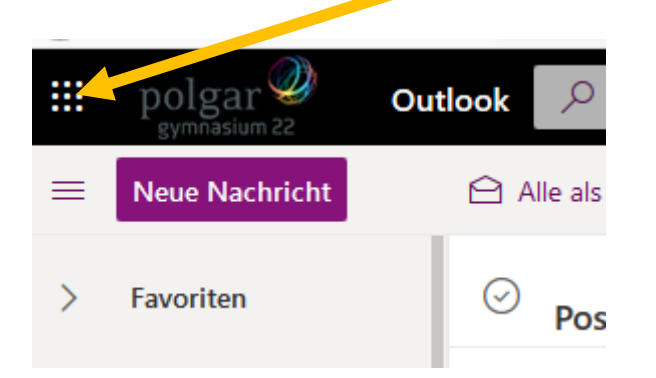

o Teams auswählen

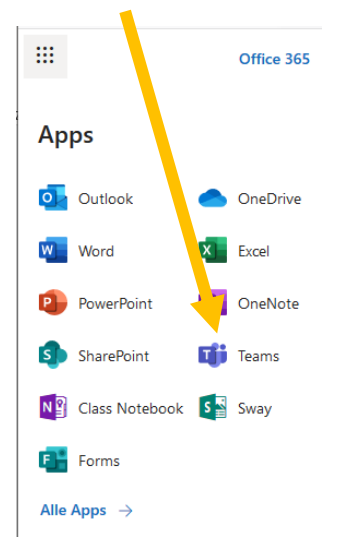